# **Lab 2: Diffie-Hellman, Public Key and Private Key**

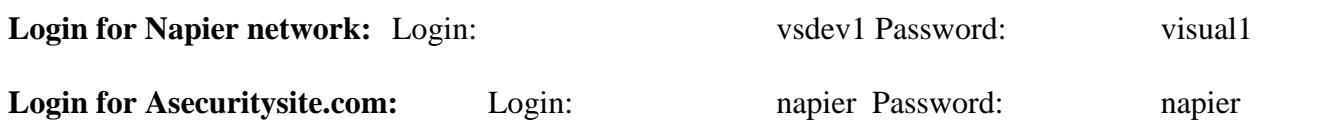

We will allocate you a Cloud instance in the forthcoming labs.

#### **1 Diffie-Hellman**

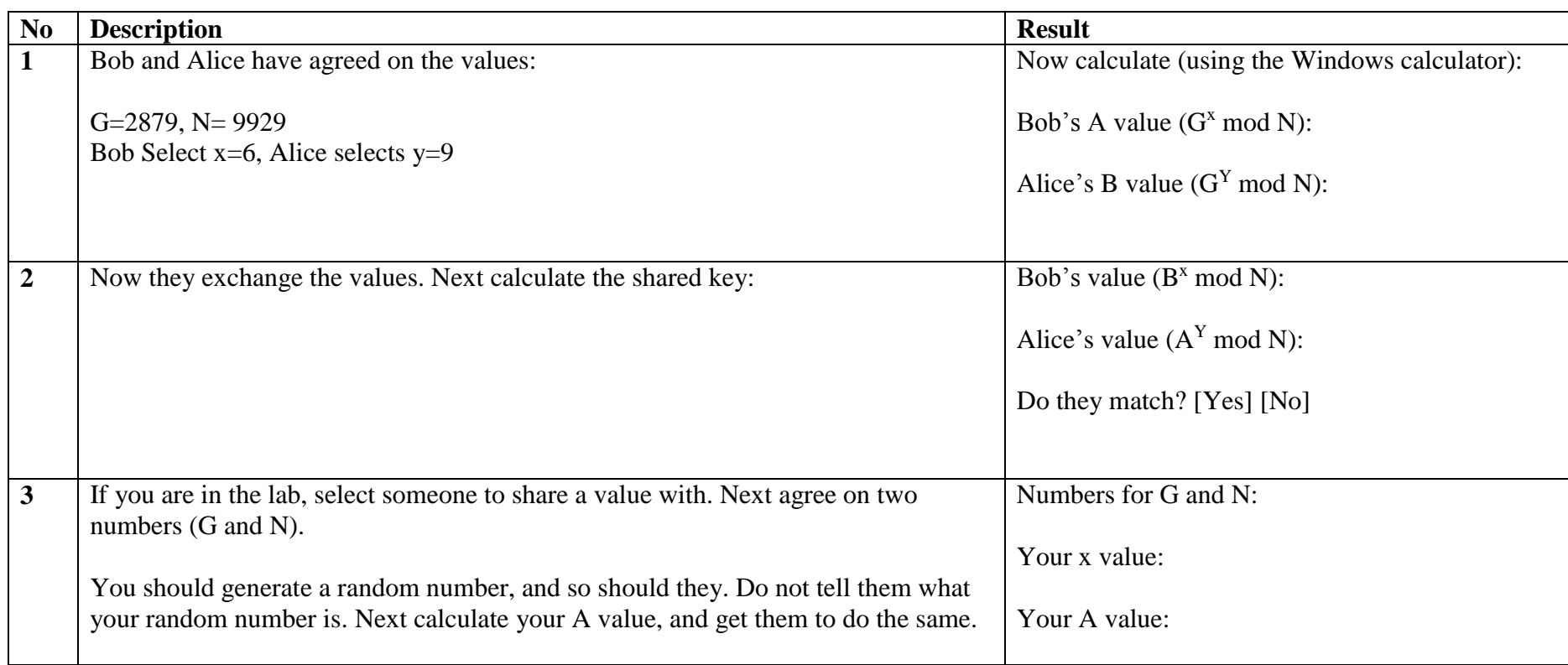

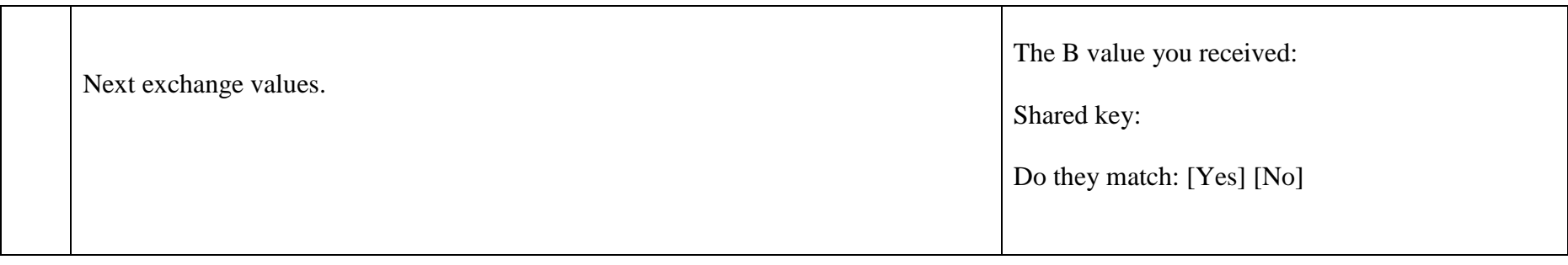

## **B Private Key**

Download openssl from the following link and open-up a console window.

http://asecuritysite.com/openssl.zip

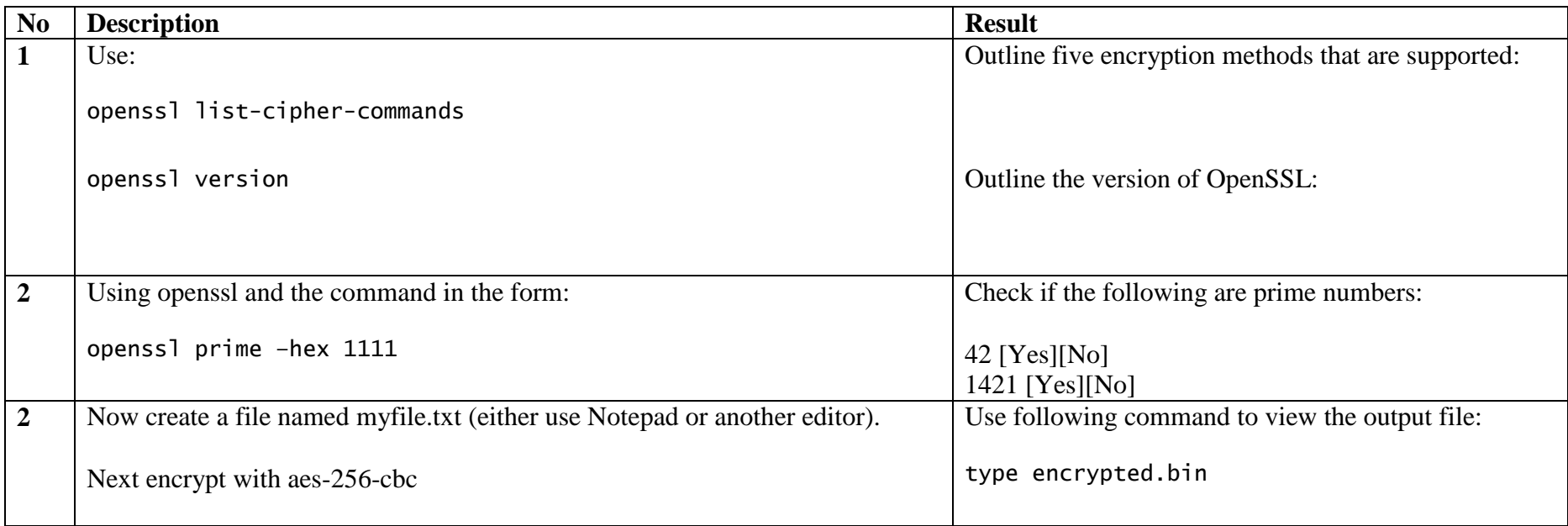

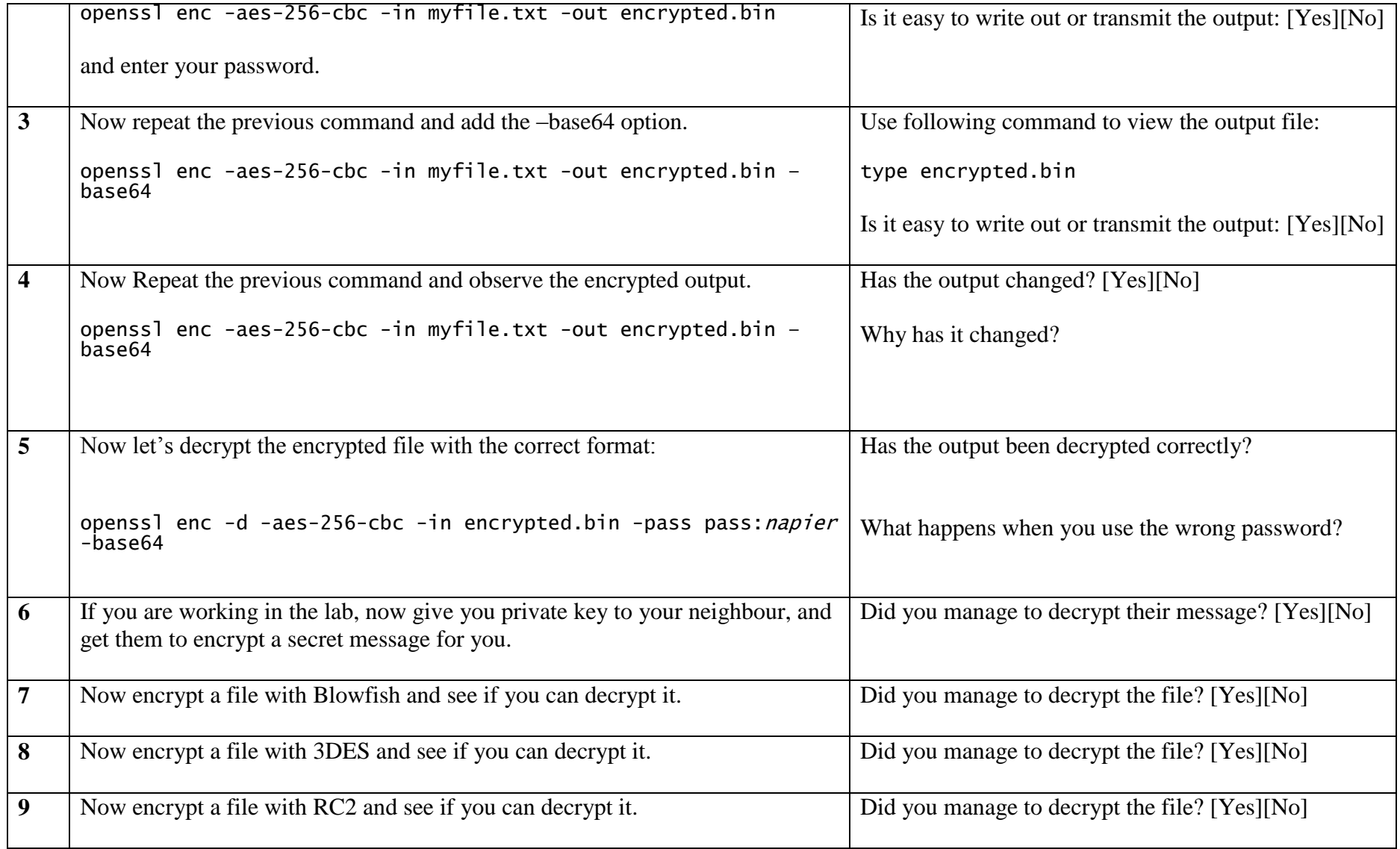

## **C Public Key**

Download openssl and open-up a console window.

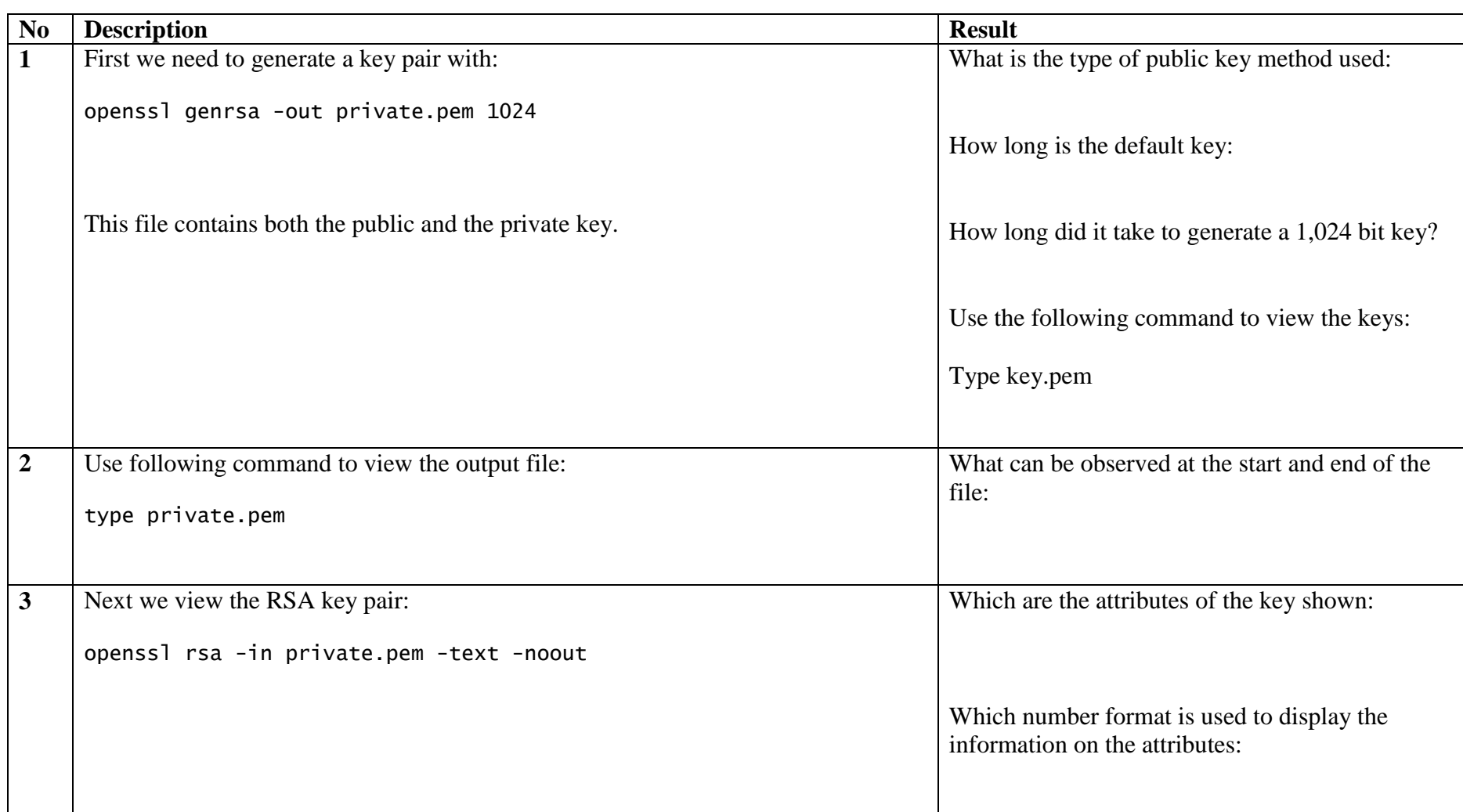

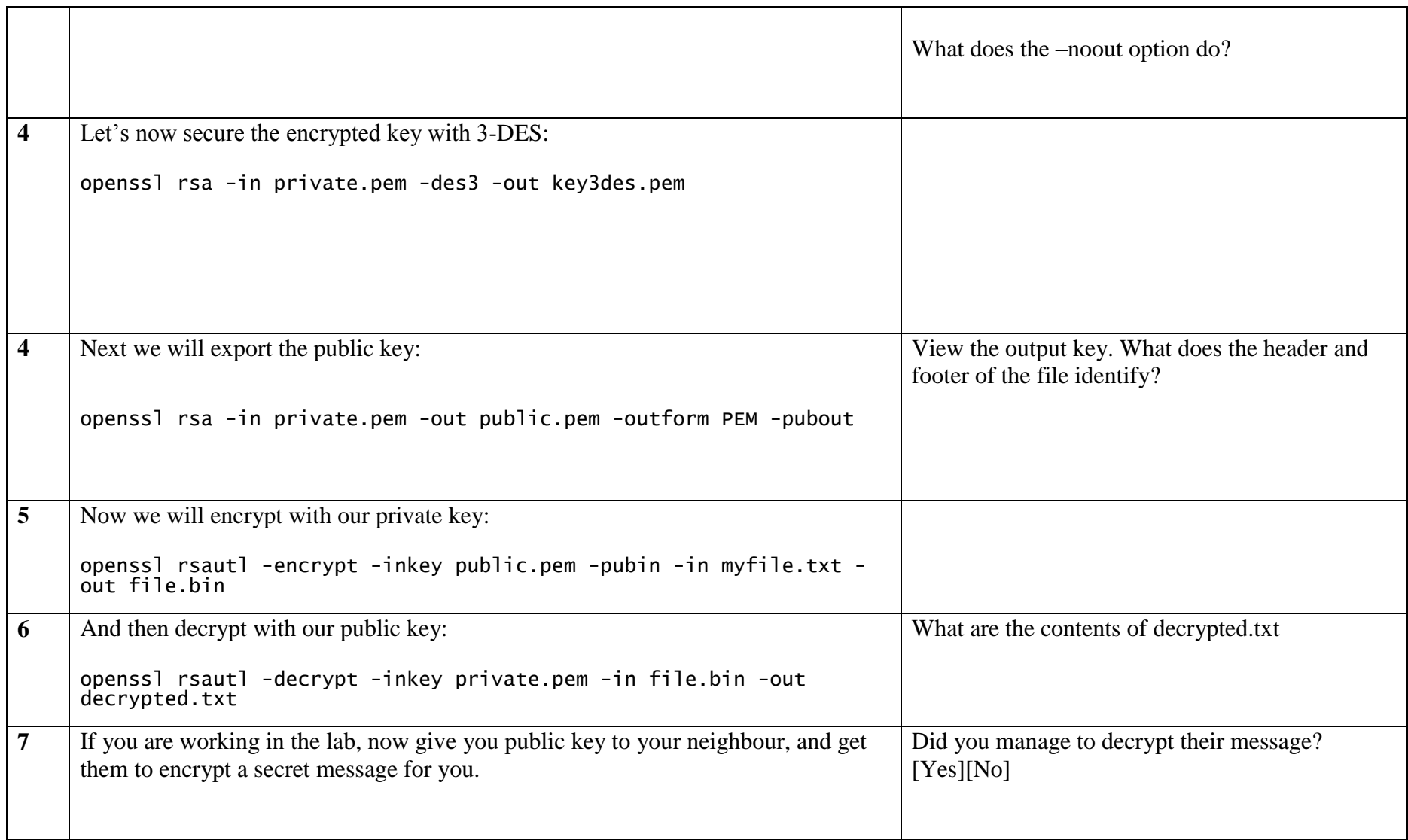

### **D Storing keys**

We have stored our keys on a key ring file (PEM). Normally we would use a digital certificate to distribute our public key. In this part of the tutorial we will create a crt digital certificate file.

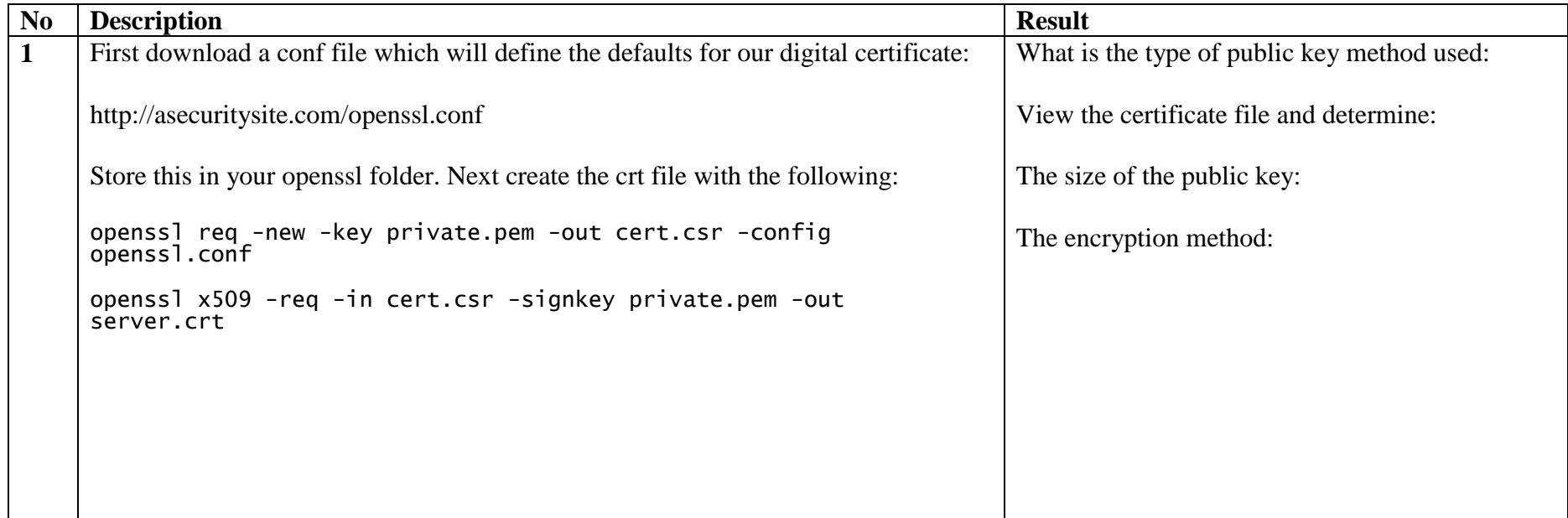

#### **E Test**

Now take the test at:

http://asecuritysite.com/tests/tests?sortBy=crypto02